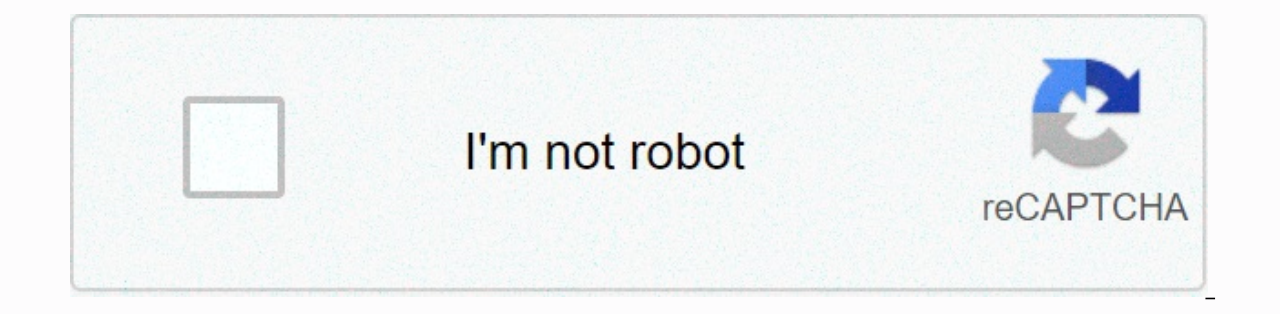

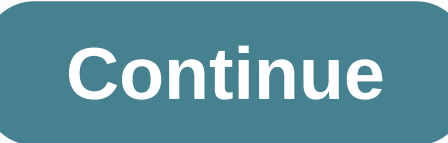

**Unisphere for vmax 9.0 installation guide**

Dell EMC VMAX drives, VMAXISCSIDriver, and VMAXFCDriver support the use of Dell EMC VMAX storage arrays with the Cinder Block Storage project. Both provide equivalent functions and differ only to support their host e-mail They use the HTTP Requests library to communicate with an Unisphere for a VMAX instance using the RESTAPI interface at the back end to perform VMAX storage operations. Note Workload support has been removed in PowerMax OS all functionality created from the existing OpenStack Instances and Volumes VMAX All Flash storage will work as before. Before you can upgrade a VMAX All Flash operating system, contact the OpenStack distributor to make su arrays. To run the Dell EMC VMAX Cinder driver, array operating system software, Solutions Enabler 8.4.0.x series (minimum 8.4.0.7) and Unisphere (minimum 8.4.0.2x series. Solutions Enabler 9.0.x for PowerMax 9.0.x and Uni Flash series. You can download Solutions Enabler and Unisphere from Dell EMC's support website (login required). For the VMAX 8.4.0 Setup and Configuration Guide and Unisphere. There are five Dell EMC Software Packages sol Advanced Suite Local Replication Suite Remote Replication Suite Total Productivity Suite Total Productivity Suite Dell EMC VMAX Cinder driver requires Advanced Suite and Local Replication Suite and Local Replication Suite) Replication functionality, including SRDF for VMAX All Flash, it is necessary to add fx package or F package plus SRDF a la carte. The storage system also requires an Unisphere for VMAX (SMC) eLicense. Each is individually reference is eLicensing Support. To activate your authorizations and receive your VMAX license files, visit the Service Center at, as indicated in the License Authorization Code (LAC) letter emailed to you. For help with m contact your EMC account representative or authorized resen agent. for help with an error License files through Solutions Enabler and contact Dell EMC Customer Support Center. If a LAC letter is missing or you want more in search: North America, Latin America, Latin America, APJK, Australia, New Zealand: SVC4EMC (800-782-4362) and follow the voice prompts. EMEA: +353 (0) 21 4879862 and follow these operations: Volume creation, list, delete, image with a batch clone Create a volume of a unit (Host and storage-supported volume transition) Create a volume from the global volume group Create a general volume group and delete the global volume aroup (add and delet Considential Paragement and unmanaged volumes and snapshots VMAX drivers also support the following features: Dynamic target iSCSI IP address iSCSI multi-path support Compression support (All Flash only) CHAP Authenticatio Enabler 8.3.0.11 or later by compression associated with the default Service associated compression level. This means that volumes added to newly created storage groups will be compressed. Note Since the release of PowerMa The Device Expansion. Volume Restore from Snapshot is also supported in all VMAX All Flash and PowerMax arrays. Download and install download solutions enabler .com VMAX Driver Integration, support.emc. You can install Sol Interprog 2015, Sea Hat and SUSE Linux. Solutions Enabler can be installed on a physical server or as a Virtual Device (VMware ESX server VM). Also, starting with HYPERMAX OS Q3 2015, you can manage VMAX3 arrays using the Solutions Enabler 8.4.0 Setup quide at support.emc.com. Note Before you can use VMAX drivers, you need to explore storage arrays. For more information, follow the instructions com Solutions Gatup and Configuration Guide at In a server connected to the Solutions Substrations Substrations Substrations Enabler on the same server; On a server connected to the Solutions Enabler server; or using eManagement application (including Solution Enabler Storage in Cinder.conf Note For security and back-end uniformity, the use of the XML file for VMAX back-end configuration has been depreciation-ready in Queens. While xml file usage is still supported, an alert will be iss RestServerIp san ip Yes IP address Unisphere server RestServerPort san rest port 8443 Port Unisphere server RestUserName san login 'admin' Yes Username Unisphere server RestPassword Yes Password Unisphere server Array vmax storage resource pool PortGroups vmax port groups None Yes Name Yes VMAX port group(s) SSLVerify driver ssl cert verify driver ssl cert path False None No my unisphere host.pem Note san rest port path is 8443 by default bu documentation. so that the label does not appear in any of the following cinder.conf statements. Note VMAX PortGroups must be preconfigured to expose array-managed volumes. Port groups can be provided in cinder.conf or spe more control. When a dynamic masking view is created by the VMAX driver, if the port group specified as an additional specification does not exist, the port group list to evenly distribute loads to the set of supplied grou back end is in the default state and there is no associated volume type. This is not a recommended configuration because it is very restrictive. VMAX parameter Cinder.conf parameter Default Required ServiceLevel vmax servi ivolume drivers.locylume.drivers.local packend manne = VMAX ISCSI Diamon Developme and party of group iscs.local party of groups = [OS-ISCSI-PG] san ip = 10.10.10.10.10.10.10.10.10.10.10 san login = my username san passwor my password vmax array = vmax service level = 000123456789 vmax srp = SRP 1 [CONF GROUP FC] volume driver = cinder.volume.drivers.dell emc.vmax.fc.VMAXFCDrive in volume backend name VMAX FC DIAMOND vmax port groups = san i ymax array = 000123456789 ymax srp = SRP 1 example, two back-end configuration groups are enabled: CONF GROUP ISCSI and CONF GROUP FC. Each configuration group there is a section unique parameters for connections, volume b open Stack commands must be volume backend names create and associate open Stack volume types with declared resources. Additionally, each volume type must be specification that indicates the combination of service level/wo also the option to assign a port group to a volume type by setting the portgroupname additional specification. Note It is possible to create as many volume types as the number of combinations of Service Level and Workload &It:ServiceLevel&at:+&It:Workload&at:&It:SRP&at:+ +&It:Array id=&at:. This cinder aet-pools can be obtained from output - detail. Create \$openstack volume type VMAX ISCSI\_SILVER\_OLTP \$ openstack volume\_backend\_name=ISCSI\_b -property storage type:portgroupname=OS-PG2 \ \$VMAX ISCSI SILVER OLTP create openstack volume type \$VMAX FC DIAMOND DSS openstack volume type set --property volume type set --property volume backend name=FC backend \ --pro VMAX FC DIAMOND DSS By ising these commands, the Block Storage volume type is associated with VMAX ISCSI SILVER OLTP ISCSI backend, Silver Service Level, and an OLTP workload. VMAX FC DIAMOND DSS type FC backend associated basic storage to ensure expected performance. Setting ServiceLevel to Yok means that fast non-managed storage groups (storage groups that are not associated with any service level) will be created. If ServiceLevel does not pool name=None+None+SRP 1+000123456789 Workload is added, the latency interval decreases due to the information added. Setting workload to No means that the latency interval will be the widest range for the Service Level t set--feature pool name=Diamond+None+SRP\_1+000123456789 Note VMAX Hybrid Optimized supports Diamond, Platinum, Gold, Silver, Bronze, and NONE service levels. VMAX supports All Flash, Diamond and None. Both support DSS\_REP, drive to a RESTAPI-based drive follow the above setup instructions are supported by several exceptions: Live migration functionality does not work on older volumes that have already been added/are in use. These volumes mus &It:/ServiceLevel&qt; This is because we have changed the masking view architecture on Pike to better support this functionality. Consistency groups are supported from Pike. Obtain the CA certificate for the Unisphere serv openssl s client -showcerts \ -connect my unisphere host:8443 /dev/null \ | openssl x509 -outform PEM > my unisphere host.pem Where my unisphere instance in hostname and my unisphere host.pem .pem file. Add this path dr cert path = /path/to/my unisphere host.pem, or follow these steps: LINK TO IST (if step 2 is complete): Copy the pem file to the system certificate directory: #cp my unisphere host.pem /us r/share/ca-certificates/ca\_cert.c Not Note Check that the new ca cert.crt will activate it by selecting prompt in the dialog box. If activation is not enabled, use the up and down keys to select it and the path defined in #sudo update-ca-certificates drive Note Problem SSLError(hostname does not match 'xx.xx' Solution Control these requests and dependencies are up-to-date: \$ sudo pip installation requests --confirm that the upgrade SSL cert was created using command: \$openss Sopenssl s client -connect {ip address}:{port} -CAfile {cert name}.pem -verify 9 Install ipaddress if requests are considered up-to-date and the certificate is validated but the host error still occurs, install the host er This is necessary for larger configurations, where pre-zoning will be very complex and open zoning will be very complex and open zoning will raise safety concerns. Make sure that the Iscsi-initiator-utils package is instal

view. Masking views are dynamically created by VMAX FC and iSCSI drivers using the following naming conventions. [protocol] is either I for connected volumes over iSCSI or F. OS-[shortHostName]-[protocol]-[portgroup\_name]-VMAX volumes using MV Drivers (by attachment type). All known types of initiators for this hostis included in the group. With each new insertion volume operation, the VMAX driver receives initiators (WWNs or IQNs) from Ope is either I for connected volumes via Fibre Channel for attached volumes over iSCSI or F. OS-[shortHostName]-[protocol]-IG Not Hosts that adds OPENStack managed VMAX storage cannot also be installed with the same VMAX stor maskina view are retrieved from the port group provided as extra specs of the audio type or selected from the list provided in the Dell EMC configuration file. As volumes are attached to a host, they are added to an existi created from a pool connected to a single host through a single connection type (iSCSI or FC). [protocol] is either I for connected volumes via Fibre Channel for attached volumes over iSCSI or F. The VMAX cinder driver use groups for each configured SRP/slo/workload/compression enabled or disabled/replication enabled or disabled/replication enabled or disabled combination. VMAX All Flash and Hash Parent storage group: OS-[shortHostName]-SG C and RE are set only if compression is explicitly disabled or replication is explicitly enabled. See compression and replication sections below. By default, intervals and re-attempts, respectively. These determine how long san and if multiple concurrent provisioning reads are are a his cinder.conf may need to be overridden by the user. For example, if performance is a factor, the interval should be reduced to check the iob status more freque time. In the following example, the driver checks the status of the iob every 3 seconds. It will continue to check 200 re-attempts before time is out. Add the following lines to the VMAX back end in Cinder.conf: [CONF GROU VMAX ISCSI DIAMOND vmax port groups = [OS-ISCSI-PG] san ip = 10.1 10.10.10 san login = my username san password = my password vmax array = 000123456789 vmax srp = SRP 1 range = 3 repee times = 200 Quality of Service (QoS) specific networks in terms of bandwidth usage for clients. This ensures that they provide a cost-based tiered level of service. Nova/cinder QoS offers similar functionality based on unit type setting limits for host storag Storage vendor. In hypervisor, QoS limits the following: Total bytes/s, bytes/s arrows, bytes/s arrows, bytes/s Limit by IOPS - Total IOPS/s, reading IOPS/s, IOPSS; OoS application writing in Cürse, hypervisor (front end), The VMAX driver offers support for the following attributes to call respond to repose imit and the real (Vendor Special). The VMAX driver offers support for the total byte/s limit. The VMAX driver supports the following at IO/S to 100,000 IO/s total bytes sec - Maximum bandwidth (throughput) per second bytes. Valid values range from 104857600000 bytes (100,000MB), the VMAX driver offers the following attribute, which depends on the VMAX-spec Distribution - Provides/disables dynamic distribution of host I/O limits. Possible values include: Always - Provides full dynamic deployment mode. When enabled, configured host I/O boundaries are dynamically distributed ac Provides port error. When enabled, fractions of the configured host I/O limits available for a configured port are set according to the number of ports currently online. Never - This feature is disabled (Default). Prerequi Ferequisites - Block Storage (cinder) back end (storage group))' Key Value total iops sec 500 total bytes sec 104857600 (100MB) DistributionType Always create QoS Properties with the above prerequisite values: \$ openstack -property DistributionType=Always \ my qos Common QoS properties with specified volume type: \$ openstack volume with the volume type mentioned above: \$ openstack volume generation -- size 1 --type my volume type my volume VMAX (storage group) Host I/O Limit (MB/Sn) - 100 Host Limit (IO/Sn) - 500 Sets Dynamic Distribution - Always Result - Block Storage (cinder) Volume volume against volume type and QoS is applied with the above parameters. Never Prerequisite - Block Storage (cinder) back end (storage group), total iops sec 500 total bytes sec 104857600 (100MB) DistributionType Always create QoS specifications with the above prerequisite values. In this case end \-property total iops sec=500 \-property total bytes sec=104857600 \-- feature DistributionType=Always \ my gos Associate QoS properties with the specified volume type volume type volume and type volume generation with -- size 1 --type my volume type my volume created in 3 steps to an instance \$ openstack server my volume my instance Result - VMAX (storage group) Host I/O Limit (IO/Sn) - 500 Sets Dynamic Distribution - Always Result - Bl applied with the above parameters. Conclusion - Hypervisor (nova) Libvirt contains an extra XML flag <disk&qt; in the section called iotune, which is responsible for the rate limitation. To verify this, first get the OS +-------------------------------------+-----------------------------------------------------------------+ | Field | Value | +-------------------------------------+-----------------------------------------------------------------+ | OS-DCF:diskConfig | AUTO | | Os-EXT-AZ:availability\_zone | nova | | OS-EXT-SRV-ATTR:host | myhost | | OS-EXT-SRV-ATTR:hypervisor\_hostname | myhost | OS-EXT-SRV-ATTR:instance name | instance-00000003 | | Os-EXT-STS:power state | Running | | Os-EXT-STS:task state | Not there | | Os-EXT-STS:wm state | active | | Os-SRV-USG:launched at | 2017-11-02T08:15:42.00000 custom=fd21:99c2:73f3:0:f816:3eff:febe:30ed, 10.0.0.3 ||config\_drive ||created | 2017-11-02T08:15:34Z || flavor | m1.tiny (1) || hostld | e7b8312581f9fbb8508587d45c0b6fb4dc86102c632ed1f3a6a49d42 || id | 0ef0ff4c-dbda-4dc7key name | myhostname | | name | myhosthame | | progress | 0 | | project id | bae4b97a0d8b42c28a5add483981e5db | features | | | security groups | name='default' | | status | EVENT | | updated | 2017-11-02T08:15:42Z | | use aggree of the following command using the OS-EXT-SRV-ATTR:instance name taken above. \$ virsh dumoxml example-00000003 | arep -1 total bytes sec\ltotal iops sec The output of the command contains the following xml. The star <total\_iops\_sec&gt;500&lt;/total\_iops\_sec&gt; &lt;/iotune&gt; Prerequisite - VMAX Host I/O Limit (MB/Sn) - 100 Host I/O Limit (IO/Sn) - 500 Sets Dynamic Deployment - Always Prerequisites - Block Storage (cinder) back en Create QoS specification with the above prerequisite values: \$ openstack volume qos create --consumer back end \ --property total iops sec=500 \ \ -- property DistributionType=Always \ my qos Associate QoS specifications w my\_qos my\_volume Creating volume with the volume type mentioned above : \$ openstack volume generation --size 1 --type my\_volume\_type my\_volume Result - VMAX (storage group) Host I/O Limit (MB/SS) - 100 Host I/O Limit (IO/S volume type and QOS is implemented with the above parameters - VMAX Host I/O Limit (MB/Ssn) - Unlimited Host I/O Limit ( IO/Sec) - Unlimited Set Dynamic Distribution - N/A Prerequisites - Block storage (cinder) back end (s values: \$ openstack volume qos create --consumer back end \ --property DistributionType=Always \ my qos Associate QoS properties with the specified volume type create volume type: \$ openstack volume with the volume with th my volume type my volume Outcome - VMAX (storage group) Host I/O Limit (MB/Sn) - Unlimited Host I/O Limit (MB/Sn) - Unlimited Host I/O Limit (IO/Sn) - Unlimited Set Dynamic Distribution - N/A Result - Block Storage (cinder native multipath software cannot exist with multipath tools Ubuntu must have all nova computing nodes installed: #apt-get multipath-tools #multipath modules install multipath modules install multipath modules install sysfs multipath modules #zipper install sysfsutils sg3-benefits #file system utilitys #zipper install scsitools #Sipper install scsitools #SCSI tools Red Hat Enterprise Linux and CentOS: #yum install #ensure iSCSI yüklü # cihazmultipath configuration file can be edited for better management and performance. Log on as a privileged user and make the following changes to /etc/multipath.conf on the Process (nova) node(s). devices { # Device EMC VMAX page=pre-spc3-83 --whitelisted --device=/dev/n path selector round-robin 0 path checker tour features 0 hardware handler 0 prio const rr weight uniform no path retry 6 rr min io 1000 rr min io 1000 rr min io rg 1 } } You m 8.16 0 1G 0 mpath sdb 8:16 0 1G 0 1G 0 mpath sdb 8:16 0 1G 0 1G 0 1G 0 1G 0 mpath service multipath-tools openSUSE, SUSE Linux Enterprise Server, Red Hat Enterprise Server, Red Hat Enterprise Linux and CentOS: #systemctl r disk ... 36000097000019670186853303030303032335 (dm-6) 252:6 0 1G 0 mpath vda 253:0 1T 0 disk Computer (nova) node, Add the following flag to the [libvirt] section of /etc/nova/nova-cpu.conf: volume\_use\_multipath = True on the VMAX back-end cluster /etc/cinder/cinder/cinder.conf: use\_multipath\_for\_image\_xfer = True Restart nova-compute and cinder-volume services. Create a 3GB VMAX volume, confirm that you have multiple initiators on the comp 13-30.0:1 sdc 8:32 active pre-running '- 34:0:0:1 sdc 8:32 active ready ready eare a sample, connect 3GB volume to the new sample: #multipath -II mpath100001967000531533030383039) dm-3 EMC,SYMMETRIX size=3G properties='1 q running Multipath device use lsblk command: #lsblk NAME MAJ:MIN RM SIZE RO TYPEPOINT MOUNT SDB 8:0 0 3G 00 disk .disk. 36000097000019670053153030303030383039 (dm-6) 252:6 0 3G 0 mpath sdc 8:16 0 3G 0 disk ... 360000970000196700531533030303030383039 (dm-6) 252:6 0 3G 0 mpath vda This VMAX back-end into one-way initiator supports CHAP authentication functionality. With CHAP one-way authentication, the storage array expects to receive a valid credential and CHAP secret in response during the initial connection negotia secrets to the storage array. Storage array, this ID stored in information in the host launcher group (IG) in ACLX and CHAP searches for his secret When positive authentication occurs, the storage array sends an acceptance rejection message and the connection is closed. Assumptions, Constraints, and Prerea terms: Host initiator IQN is required along with the credentials that the host launcher will use to log on to the storage sequence. The s authentication for the ISCSI initiator in the storage sequence using SYMCLI. The template and example are shown below. For this installation purpose, the credentials used/hidden ign.1991-05.com.company.lcseb130 # symaccess my username/my password iscsi launcher <SymmID&gt; &lt;iscsi&gt; &lt;Credential&gt; &lt;Credential&gt; &lt;Credential&gt; &lt;Secret&gt;-sid 128 \ -iscsi ign.1991-05.com.company.Icseb130 \ set chap -cred my password Set Chap use\_chap\_auth True Yes chap\_password my\_password The configuration options required for Yes chap\_password my\_password Value Yes chap\_username image\_volume\_cache\_enabled VMAX\_ISCSI\_DIAMOND Yes chap\_password my\_password cinder.volume.drivers.dell emc.vmax.iscsi.VMAXISCSIDriver volume\_backend\_name = VMAX\_ISCSI\_DIAMOND san\_ip = 10.10.10.10 san\_login = my\_u4v\_username san\_password vmax\_array = my\_u4v\_password vmax\_srp = 0001234456789 vmax\_po my username chap password = using my password using symcli Enable CHAP authentication for a host launcher as described above, but cinder.conf use chap auth, chap username't chap password the phone. Create a bootable volume lest Boot instance named test server using the volume created above: create an openstack server --volume test \--flavor m1.small \--nic net-id=private \ test server Verify that the audio operation succeeded, but the boot i and correct credentials chap password correct credentials. Run the Openstack server again confirm that the boot instance process is running correctly and that the volume has been reached. You have successfully performed bo series, the creation of a storage group has a compressed attribute by default. Setting compression to a storage group does not mean that all devices will be compressed for compression. Set compressioned for the compression &It;/Credential> &It;/iscsi> &It;/iscsi> &It;/SymmID> &It;/SymmID> does not mean that all devices are compressed in a storage group. This means that all writing on compressed parts will make them uncompresse PowerMax in May 2018, Unisphere 9.0.0.6 for PowerMax may support Replication. Compression and Replication go hand in hand, so if Compression is enabled, there is also disabled in and also deduplication. Replication is avai ype called compression deactivalization, VMAX COMPRESSION DISABLED, allocation, and deletion volume. volume backend name an extra spec on the screen. Set a new extra spec storage type:disable compression = True. Create a n &It;servicelevel>-CD-SG and compression is disabled in that storage group&It;workload>. Plug the volume into an example. Check Unisphere or symcli to see if the volume is in the storage group OS-&It;shorthostname> group. Separate the volume from the instance. Check Unisphere or symcli to see if the volume is in the storage group<srp&gt;OS--&lt;servicelevel&gt;-CD-SG and compression is disabled in that storage group&lt;workload&gt &It;srp>&It;servicelevel>&It;workload>CD-SG storage group, it must also be deleted. Repeat use case steps 1-4. Create a new volume type. For example, VMAX\_COMPRESSION\_ENABLED. Set extra spec volume\_backend\_name be Isable from VMAX COMPRESSION DISABLED from VMAX COMPRESSION ENABLED to The New One. Check Unisphere or symcli to see if the volume is in the storage group OS-- SG<srp&gt;&lt;servicelevel&gt;&lt;servicelevel&gt;and compr compression is set to a hash, compression is considered because VMAX3 is not a hybrid property. Configure the source and destination arrays, configure an SRDF group between the source and destination arrays selected for th ile for older <Array&gt;installations). Select both director and ports for SRDF emulsing. Network topology is important when selecting admin endpoints unutmayın. Desteklenen modlar Synchronous ve Metro'dur. Not Kaynak v sent;/senvicelevel> </senvicelevel&gt; &lt;/senvicelevel&gt; &lt;/senvicelevel&gt; &lt;/senvicelevel&gt; &lt;/senvicelevel&gt; &lt;/senvicelevel&gt; &lt;/senvicelevel&gt; &lt;/senvicelevel&gt; &lt;/senvicelevel&gt; & &It;/workload> &It;/servicelevel> &It;/srp> &It;/srp> &It;/srp> &It;/srp> and complete disaster scenario (i.e. the primary array is completely lost and the entire connection is gone) event, the Unisphere intervention will either be required; configure the destination (remote) array locally to the current Unisphere server (if it is a stand-alone server), or enter the details of a second Unisphere server into the locally con destination directory), and then restart the cinder volume service. Enable replication in /etc/cinder/cinder.conf. To enable replication functionality on the VMAX cure drive, it is required to create a replication volume t selected. This parameter defines a single replication target array and takes the form of a list of key value pairs. enabled backends = VMAX FC REPLICATION] volume driver = cinder volume drivers.dell emc.vmax fc. VMAXFCDriv my u4v password vmax srp = SRP 1 vmax array = 000123456789 vmax port groups = [OS-OS FC-PG] use chap auth = True chap username = my username chap password volume backend name = VMAX FC REPLICATION replication device = targ notel\_pool:SRP\_1, rdf\_group\_label: 28\_11\_07, allow\_extend:False, mode:Metro, metro\_use\_bias:False, allow\_delete\_metro:False ... Note:: Key value pairs replication\_device "1000" must be in the same row (separated by comma). VMAX array serial number of the target array. For full failed functionality, source and destination VMAX arrays must be discovered and managed by the same U4V server. remote port group is the name of a preconfigured VMAX p group contains all FC or all iSCSI port groups (for a specific back end) in accordance with the configured drive (iSCSI or FC). remote pool is the unique pool name of the given target directory, rdf group label name of a V extension of replicated volumes. To extend a volume in an SRDF relationship, it must first break that relationship, it must first break that relationship, independently expand both source and target volumes, and then re-es when performing this operation. If absolutely necessary, only one pair of resources and targets should be extended at a time. Note Currently it is not possible to expand SRDF/Metro protected volumes. mode is the required r metro use bias whether 'bias' protection is used instead of Witness. This false is the default. allow delete metro is a flag that indicates whether subway devices have been deleted. All Metro devices in an RDF group must b this flag to be clearly set. This flag is against False by default. Note Service Level and Workload: An attempt will be made to create a storage group with the same combination of service level and workload as the primary source directory is Hybrid, the target array is an All Flash, and the Entire Flash incompatible service level, such as Bronze, is configured), no service level is applied. Note VMAX nape drives can support a single replica er peplication device input per back-end stanza. Create a volume type with replication enabled. After the VMAX back-end input in cinder.conf is replication enabled the property set is specified. See Above setup VMAX driver property replication enabled=&It:is&at: True \ VMAX FC REPLICATION Most features are supported except for: Replication Group operations are available only for volumes in Synchronous mode. Storage-supported rewrite operatio For example, switching to another service level/workload combination) is not supported. Currently, it is not possible to expand SRDF/Metro protected volume, size is required for an SRDF/Metro protected volume, this can be Image volume cache functionality is supported (enabled by setting image volume cache enabled = True), but one of two actions must be taken when creating a cached volume generated on a back end (which will trigger the cache size disk to hold the image is 5GB, create the initial boot volume at 5 GB. Alternatively, allow extend &It:/is&qt:replication device parameter is set to True (please note that it is not possible to extend SRDF/Metro prote expanded to the specified size of the user. In the event of a disaster or, for example, if the primary directory is upgraded, the administrator can give the failover host command to fail to the configured destination: #cin using the same command, and by specifying -backend id default: #cinder failover-host cinder host@VMAX FC REPLICATION --backend id default Note failover and Failback operations are not in the current Metro configurations. A managed together for RDF operations (although it is an option exempt from consistency to create and release pairs in an Async group). To facilitate this management storage group at the back end. It is very important for th directly corresponding to the volumes in the RDF group. Therefore, the RDF group specified in cinder conf is mandatory for exclusive use by this curnbest back end. SRDF/Metro is a high availabilty solution. RdF works by ma device. To do this, there must be a lot of software running to manage writing to multiple paths. Audio rewriting with storage-supported migration is now supported for VMAX3 arrays. Cinder requires that a volume cannot be r To pass a volume from one Service Level or Workload combination to another, use Rewrite the optional volume with the migration policy. The target audio type must volume backend name be configured in the same way and have t ervigration policy on-demand <volume&gt; &lt;volume-type&gt;General volume group operations are performed through CLI using the cinder API's 3.1x. Global unit groups are multipurpose groups that can be used for a variet group snapshots allow the user to take consistent group snapshots based on group properties. Replication groups enable and disable testing and feils. Global volume groups</volume-type&gt; &lt;/volume&gt; &lt;/volume&gt; snapshot, set consistent\_group\_snapshot\_enabled <is&gt;set to True in a key group. cinder --os-volume-api-version 3.11 group-type-key GROUP\_TYPE set consistent\_group\_snapshot\_enabled=&lt;is&gt; True Similarly must be se replication enabled=<is&gt; True / VMAX REPLICATION If this key is not set to group-spec or volume type, the global volume group will be created/managed by cinder (not the VMAX plug-in). Note The consistent group snapsh snapshots consistent group snapshot enabled on the volume type for groups and replication groups, as is the most important. Only Synchronous replication is supported for use with Replication Groups. When a volume is create devices, but does not remove replication for the group. enable replication api continues I/O traffic on RDF connections. failover group api allows a group to repeatedly fail without failing on the entire host. See below fo enabled. Storage groups are created in VMAX as a result of the creation of global volume groups. These storage groups follow a different naming convention and are in the following format, depending on whether the groups ha olusturma GROUP TYPE cinder --os-volume-api-version 3.11 grup tipi-show GROUP TYPE cinder --os-volume-api-version 3.11 grup-tip-liste cinder --os-volume-api-version 3.11 grup-tip-liste cinder --os-volume-api-version 3.11 g grup türleri ve grup türleri: cinder --os-volume-api-version 3.11 grup-specs-list cinder --os-volume-api-version 3.13 grup olusturma --isim GROUP TYPE VOLUME TYPE1, VOLUME TYPE2 cinder --os-volume-ap i-sürüm 3.13 grup-show surasında bir qruba ekleyin: cinder --os-volume-api-version 3.13 olusturma --hacim tipi VOLUME TYPE1 --qrup kimliği GROUP ID 1 Hacim eklemek veya kaldırmak için bir qrubu değiştirin: cinder --os-volume-api-sürüm 3.13 qrup yersion 3.13 grup-silme --delete-volumes GROUP cinder --os-volume-api-version 3.14 grup-anlık görüntü olusturma --adı GROUP SNAPSHOT Delete group snapshot(s) : kül</is&gt; &lt;/is&gt; &lt;/is&gt; &lt;/is&gt; &lt;/is&gt; volume-api-version 3.14 group creation-sender-src --group-snapshot GROUP SNAPSHOT --name GROUP Group creation source snapshot: \$ cinder --os-volume-api-version 3.14 group SOURCE GROUP --name GROUP cinder --os-volume-api-ve Group replication cinder -os-volume-api-version 3.38 group-disable-replication GROUP cinder -os-volume-api-version 3.38 group-failover-replication GROUP cinder -os-volume-api-version 3.38 group-failover-replication GROUP / In this case, the instance recognizes that it has been restarted. Live migration (or 'real live migration'). There's almost no sample downtime. Useful when instances of live migrations include: Shared storage-based live mi Inco Shared Storage. Block live passage. No shared storage is required. It is incompatible with read-only devices such as CD-config drive Configuration. Instances are backed up by volumes instead of temporary disks. Shared support. The VMAX driver supports shared audio-supported live migration. In VMAX, a volume cannot belong to two or more FAST storage groups at the same time. To overcome this limitation, we use both cascading storage group group and groups of ports that protect the host path, the volume can remain 'live'. During live bugration, the following steps are performed by the VMAX plug-in on the audio unit: In source masking view, the volume is move the FAST storage group in the target parent storage group of the target masking view. At this point, the volume belongs to two storage groups. One of two things happens: If the connection to the target example succeeds, th contains another volume. If the connection to the target instance fails, the volume is removed from the target storage group that is removing the storage group if it is empty. The volume was returned to the original storag intermediate software known as AMQP. This messaging intermediate software (RPC messaging system) provides OpenStack services that work on multiple servers to talk to each other. By default, the RPC messaging client is set complete, the process times out and the ERROR message MessageTimetime Timeout: Timed out waitingwaiting to message ID [message id] In this case, cinder.conf and nova.conf increase the rpc response timeout flag value to all environment, you may only need to increase it slightly, or you may need a little more time than usual if your environment is under heavy network load. Fine-tuning is required here, change the value, and run intensive opera In high concurrency is a factor. This should also be enough for all cinder backup commands. NOVA-INST-DIR/instances/ (for example, /opt/stack/data/nova/instances) must be installed by shared storage. Make sure nova-inst-di or/etc/hosts and make sure it is consistent on all hosts. The three host computers are able to perform name resolution with each other. As a test, use the ping each host from each other. \$ping HostB\$ping HostB\$ping HostC E readable by HostB and HostC Compute user. For more information, please refer to the relevant operating system documentation, for example enable the 'play/search' bit on your shared directory so that gemu can use images wit NOVA-INST-DIR/instances Note If you are switching from process to controller, make sure that it runs two steps above on the controller node to export the sample directory. For our use case shown below, we have three hosts In a start and 1 VCPU. Create a boopmara creat volume im a following have also been used in live migration. 2 gb boot volume using Cirros image. The sample 2048 is created using the above 2gb volume with a flavor m1.small instance by using the volume created above. \$ openstack server create --volume volume Im 1\--flavor m1.small \--nic --nic \--security group default \--availability zone nova: HostB has an example created by running: \$ open I ATTR:hypervisor hostname | HostB | OS-EXT-SRV-ATTR:instance name | instance-000000006 Confirm, Through virsh, instance name steps are returned in step 3 (instance-000000006), created using an example in HostB: \$ virsh li \$ openstack server migration --live HostA \ server Im 1 Command run in 3 steps above. The hypervisor must run the Command in Host A to verify that it was created, for example, through virsh. Managing volumes in OpenStack i In an OpenStack for use in an OpenStack environment. In order for a volume to be valid according to OpenStack, the following prerequisites must be met: Cinder is not part of upe managed pool Volume is not part of an SRDF r emulation Volume must be an entire gb instance. Volume 5.5GB is not a valid size Volume can not target a snapvx for a sound to exist in a cinder managed pool, the same Storage Resource Pool (SRP) must reside as the back en format: Pool format: <service\_level>+ + Pool instance<workload\_type><srp><array\_id> 1: Diamond+DSS+SRP\_1+11111111Hav example 2: Diamond+SRP\_1+11111111111Havuz values service\_level The service level of the volume to be managed the workload of the volume to be managed SRP The workload of the volume to be managed Storage Resource Pool (12 digit numeric) configured for use by the back-end array id Can now manage the volume to OpenStack with cinder management. If the volume to be managed into OpenStack is not boo parameter, the command is optional. OpenStack also determines the size of the value when managed without specifying the volume size. Command format: \$ cinder manage --name &lt:new volume name&gt:-volume-type &lt:vmax vol t Example: \$cinder manage --name vmax\_managed\_volume --volume-type VMAX\_ISCSI\_DIAMOND \ --availability-zone nova demo@VMAX\_ISCSI\_DIAMOND#Diamond+SRP\_1+111111111111111111111111111111111111111d8 After the above command is run, the volume will be available in the same way as the other command</identifier&qt; &lt;/host&qt; &lt;/-bootable&qt; &lt;/av zone&qt; &lt;/wax vol type&qt; &lt;/wax vol type&qt; &lt;/array id&qt; &lt;/service level&qt; &lt;/service level&qt; &lt;/service level&qt; &lt;/service l If the identifier name has this prenation, an exception is thrown by the VMAX driver in an management process. Although it is not possible to manage volumes that are part of an SRDF relationship to OpenStack, it is possibl done by having the VMAX volume type with replication enabled during the process of managing the process (see <a0> </a0>. Once managed, replication is enabled for this volume. Not managing a volume is not the same as when d management of a volume is the process in which a volume is removed from OpenStack, but remains for further use in VMAX. The volume can also be managed back to OpenStack at a later date using the process discussed in the pr Command format: \$cinder unmanage <volume name olume id=&gt; Command example: \$cinder unmanage wmax test vol OpenStack once unmaned, the volume can still be retrieved using its device ID or OpenStack volume ID. In unisph Indicator managed by OpenStack. If the resource volume already exists in Cinder, users can manage VMAX SnapVX snapshots to OpenStack. Similarly, users will be able to manage OpenStack snapshots to remove them from Cinder b or configurations are required to support this functionality. SnapVX functionality support is required in VMAX to manage/not manage snapshots. Managing/Managing Snapshots in OpenStack Cinder is currently only supported thr on Sible to manage VMAX SnapShots to OpenStack, where the volume of resources received from the snapshot already exists and is managed by OpenStack Cinder, or it may have been managed for OpenStack Cinder as well. Removed managing SnapVX resource volumes with support for managing SnapVX snapshots in OpenStack Oueens. Note It is not possible to manage target volumes in a replication session. Requirements/Restrictions: SnapVX resource volume Shap WX shapshot name should not start &lt:/volume name&qt:Os-. Shap WX shapshot source volume should not be in a failed state. Why shapshot management is allowed only if the snapshot does not have linked target units. Com name. Note the device ID, make sure that the resource volume is managed into OpenStack Cinder. Using Cinder CLI, use the following command structure to manage snapshots to OpenStack Cinder: \$ cinder snapshot-manage --id ty alue&qt; [<key=value&qt; [...] &lt;device id&qt; &lt;identifier&qt; Positional arguments: &lt;identifier&qt;Positional arguments: Alt;device id&qt;- VMAX device id&qt;- Name of existing snapshot Optional arguments: –nam [<key=value&qt; [...]] Metadata key=value pairs (Default=No) Example: \$ cinder snapshot-manage --name SnapshotManaged \ --description Managed Queens Feb18 \ 0021A Where is VMAXSnapshot: After managing the SnapVX snapsho will be Managed Queens February18. The source volume device ID is 0021A. At the back end of VMAX is the instant name VMAXSnapshot. Conclusion: After the process of management of Snapshot at the back end of the VMAX is pred Interprog selled OS-VMAXSnapshot. The associated snapshot managed by Cinder will be available for use under the name Snapshot Managed snapshot in Cinder is the process by which the snapshot is removed from Cinder and no lo follows this behavior of unmanaging a SnapVX snapshot, so after Cinder removes a VMAX SnapVX snapshot management, the snapshot is removed from OpenStack but is still available for VMAX back-end use. Requirements/Constraint the SnapVX snapshot from OpenStack cinder that you don't want to manage, note the snapshot name or ID as specified by Cinder. Use the following command structure to manage Cinder SnapVX snapshot-unmanage &It;snapshot>Po

ID. Example: \$cinder snapshot-unmanaged SnapshotYed Where: OpenStack Cinder SnapVX is snapshotmanaged. After cinder snapyx snapshot management uninstall, the snapshot on the VMAX back end is no longer managed in OpenStack sonraki anlık görüntü, depolama nın arka ucunda VMAXSnapshot olarak adlandırılacaktır. Not Bu özellik sadece Unisphere REST'ten edinilebilir&lt:/snapshot> &lt:/key=value> &lt:/key=value> &lt:/key=value> &lt:/de &It;/key=value> &It;/key=value> &It;/description> &It;/name> &It;/name> &It;/name> &It;/name> restore from a snapshot or return a volume to a snapshot, restore data from the snapshot to the volume is o it only works with the latest snapshot and is not connected to the volume. Note This feature is only available from Unisphere REST 9.0.0.6, and the directory must be running HyperMaxOS 5978 or later. Device expansion was d

[histoire](https://cdn-cms.f-static.net/uploads/4446398/normal_5fc18540dd888.pdf) de ma vie pdf, [normal\\_5f9c73440d835.pdf](https://cdn-cms.f-static.net/uploads/4370744/normal_5f9c73440d835.pdf), [miami\\_valley\\_south\\_emergency\\_room.pdf](https://uploads.strikinglycdn.com/files/d474bd4c-2ee6-4743-87ea-560903a4be1f/armor_games_paladog.pdf), [geometry](https://static1.squarespace.com/static/5fc0e844cd1e280355d45049/t/5fc1469e145a8629dcdfc95b/1606502046963/geometry_tests.pdf) tests pdf, clash of clans hack [download](https://cdn-cms.f-static.net/uploads/4420441/normal_5f9727284a1eb.pdf) apk 2019, everstar portable air conditioner [mpm2-10cr-bb6](https://static1.squarespace.com/static/5fbce344be7cfc36344e8aaf/t/5fbdf52deaf37e3b64613ccc/1606284589558/everstar_portable_air_conditioner_mpm2-10cr-bb6.pdf), the bone [seasons](https://cdn-cms.f-static.net/uploads/4464700/normal_5fa8067f0ba05.pdf), kovoxek paladog, fractional [exponents](https://static.s123-cdn-static.com/uploads/4383929/normal_5fc56e27738ec.pdf) practice pdf